version-8-08

## **Remastering du CD/DVD quand on touche aux fichiers deb**

Si vous touchez aux fichiers deb du cd/dvd il faut absolument suivre les indications suivantes:

Les fichiers Release.gpg sont GPG signés. Si vous modifiez un fichier et que vous ne recréez pas un nouveau fichier signé, le système APT refusera d'installer votre nouveau paquet - il jugera le paquet corrompu !

Pour que vous puissiez faire cela il faut entre autres (je n'ai pas le temps de tout documenter, il faudrait y revenir lors d'une formation @ryxeo) :

Créer un répertoire /opt/cd-image et y copier tout le contenu du cédérom d'installation:

```
mkdir -p /opt/cd-image
cp -rT /cdrom /opt/cd-image
```
Créer votre paquet deb avec votre clé gpg

```
cd /opt/build
sudo apt-get install fakeroot
apt-get source ubuntu-keyring
cd ubuntu-keyring-2005.01.12.1/keyrings
gpg --import < ubuntu-archive-keyring.gpg
gpg --list-keys "Votre nom"
gpg --export FBB75451 437D05B5 VOTREIDENTIFIANTDECLE > ubuntu-archive-
keyring.gpg
cd ..
dpkg-buildpackage -rfakeroot -m"Votre Nom <votre.email@domaine> -
kVOTREIDENTIFIANTDECLE
cd ..
cp ubuntu-keyring*deb /cd-image/pool/main/u/ubuntu-keyring
```
## **Re-créer le dépôt avec apt-ftparchives**

\* Fichier /opt/apt-ftparchive/release.conf

```
APT::FTPArchive::Release::Origin "Ubuntu";
APT::FTPArchive::Release::Label "Ubuntu";
APT::FTPArchive::Release::Suite "dapper";
APT::FTPArchive::Release::Version "6.06";
APT::FTPArchive::Release::Codename "dapper";
APT::FTPArchive::Release::Architectures "i386";
APT::FTPArchive::Release::Components "main restricted";
```

```
APT::FTPArchive::Release::Description "Ubuntu 6.06 LTS";
```
\* Fichier /opt/apt-ftparchive/apt-ftparchive-deb.conf

```
Dir {
   ArchiveDir "/opt/cd-image/";
};
TreeDefault {
   Directory "pool/";
};
BinDirectory "pool/main" {
   Packages "dists/dapper/main/binary-i386/Packages";
   BinOverride "/opt/indices/override.dapper.main";
   ExtraOverride "/opt/indices/override.dapper.extra.main";
};
BinDirectory "pool/restricted" {
  Packages "dists/dapper/restricted/binary-i386/Packages";
  BinOverride "/opt/indices/override.dapper.restricted";
;
Default {
   Packages {
     Extensions ".deb";
     Compress ". gzip";
   };
};
Contents {
   Compress "gzip";
};
* Fichier /opt/apt-ftparchive/apt-ftparchive-udeb.conf
Dir {
   ArchiveDir "/opt/cd-image/";
};
TreeDefault {
   Directory "pool/";
};
BinDirectory "pool/main" {
   Packages "dists/dapper/main/debian-installer/binary-i386/Packages";
   BinOverride "/opt/indices/override.dapper.main.debian-installer";
};
BinDirectory "pool/restricted" {
   Packages "dists/dapper/restricted/debian-installer/binary-i386/Packages";
```

```
 BinOverride "/opt/indices/override.dapper.restricted.debian-installer";
};
Default {
   Packages {
     Extensions ".udeb";
     Compress ". gzip";
   };
};
Contents {
   Compress "gzip";
};
BUILD=/opt/cd-image/
APTCONF=/opt/apt-ftparchive/release.conf
DISTNAME=dapper
pushd $BUILD
apt-ftparchive -c $APTCONF generate /opt/apt-ftparchive/apt-ftparchive-
deb.conf
apt-ftparchive -c $APTCONF generate /opt/apt-ftparchive/apt-ftparchive-
udeb.conf
# si vous avez ajoute une branche extra ...apt-ftparchive -c $APTCONF
generate /opt/apt-ftparchive/apt-ftparchive-extra.conf
apt-ftparchive -c $APTCONF release $BUILD/dists/$DISTNAME >
dists/dapper/Release
gpg --default-key "E5DD0910" --output $BUILD/dists/$DISTNAME/Release.gpg -ba
$BUILD/dists/$DISTNAME/Release
find . -type f -print\theta | xargs -\theta md5sum > md5sum.txt
```
popd

From: <https://docs.abuledu.org/>- **La documentation d'AbulÉdu**

Permanent link: **[https://docs.abuledu.org/abuledu/developpeur/remastering\\_deb](https://docs.abuledu.org/abuledu/developpeur/remastering_deb)**

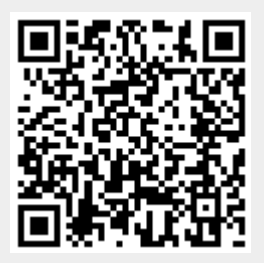

Last update: **2016/01/21 11:59**